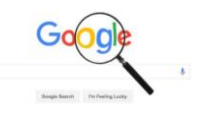

Seguro que más de uno habéis comprobado que en los últimos meses, cuando se busca el colegio en Google, no aparece en los primeros puestos de los resultados de la búsqueda, lo que está generando problemas a los padres que quieren entrar en la web.

Hoy os mostramos una solución, la única que está en nuestras manos.

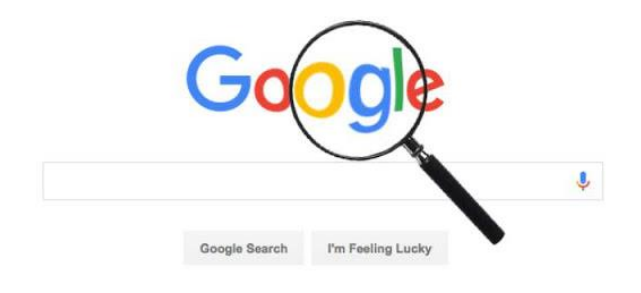

Es una solución alternativa, porque para que Google vuelva a incluir en sus resultados a la web de nuestro Colegio habría que modificar una parte del código HTML de dicha página web, algo a lo que no tenemos acceso.

Por eso proponemos lo siguiente: si pones el nombre de tu centro en Google, aunque no aparezca la web en los resultados, sí que podremos ver una reseña a la derecha con datos e imágenes del colegio. En esta reseña podemos sugerir modificaciones y añadir información haciendo clic en **Sugerir un cambio**.

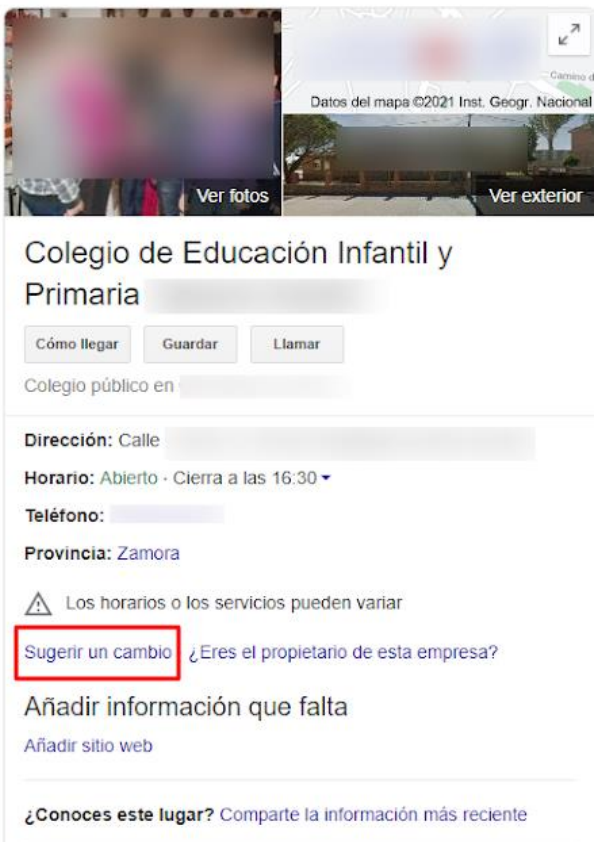

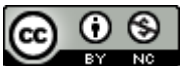

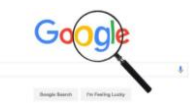

Se abrirá una ventana en la que tendremos que hacer clic sobre **Cambiar nombre u otros datos**. Eso sí, en ese momento nos pedirá que escribamos usuario y contraseña de una cuenta de Google.

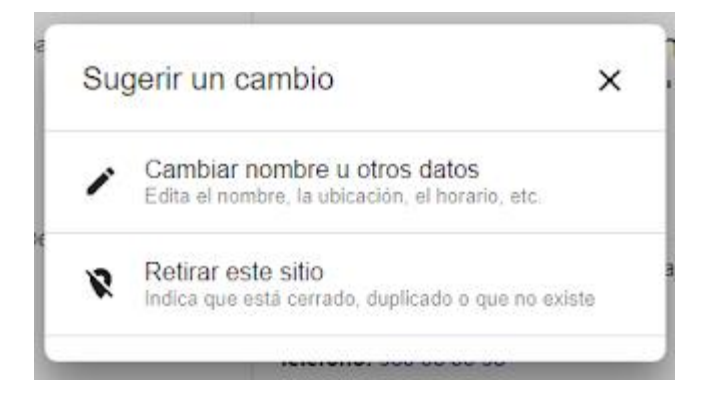

En la nueva ventana podremos observar todos los datos que aparecen en la reseña. Si hay algún dato erróneo podremos cambiarlo. También podremos **actualizar la ubicación en el mapa** e incluso tenemos la posibilidad de **añadir el horario** (clicando sobre el angulito de la derecha).

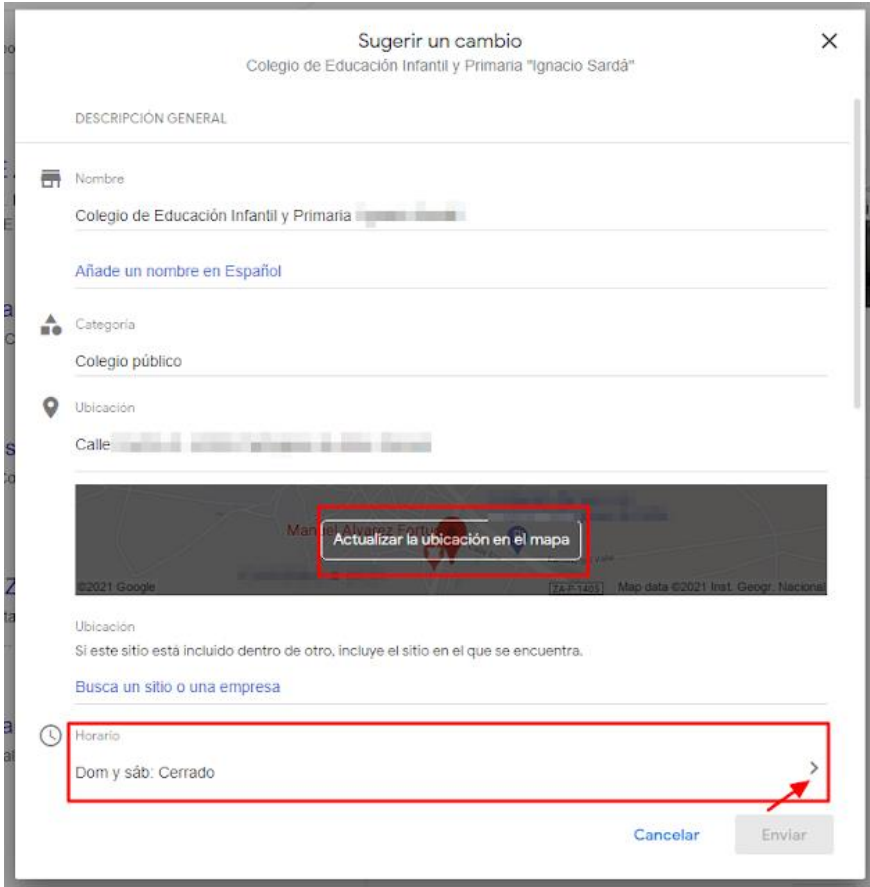

En la parte inferior de esta misma ventana podemos incluir la **URL de nuestra página web**, sólo tendremos que clicar sobre **Añadir sitio web**. Allí mismo podemos pegar la dirección web completa. También podemos añadir alguna foto.

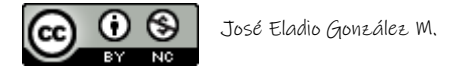

## **TUTORIAL MODIFICAR CAMBIOS DEL COLEGIO EN LAS RESEÑAS DE GOOGLE**

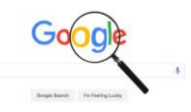

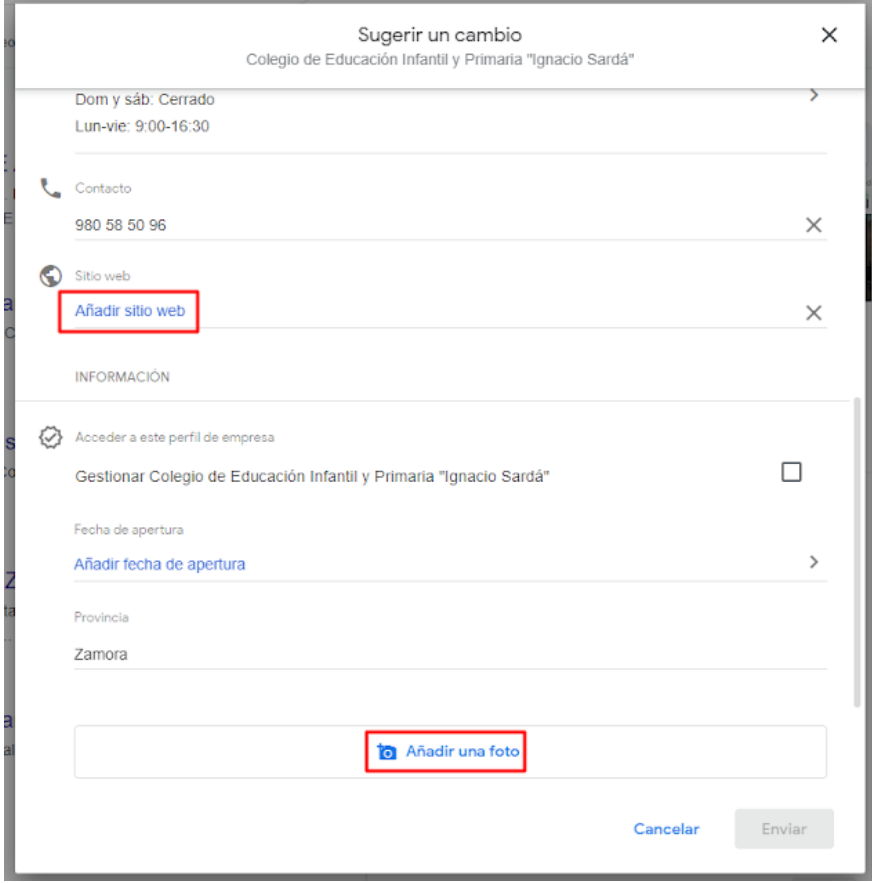

El último paso es presionar el botón **Enviar**, que aparece en la parte inferior derecha. Una vez recibidos los datos, desde Google realizarán las comprobaciones necesarios y, si todo está correcto, en un periodo de tiempo no muy largo todos esos nuevos datos aparecerán en la reseña.

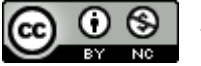